## **Slot umbenennen**

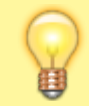

## **Hinweis:**

Der Administrator kann diese Einstellung vorkonfigurieren und/oder sperren.

Über die [Rufnummernkonfiguration](https://wiki.ucware.com/benutzerhandbuch/rufnummernkonfiguration) können Sie jedem Ihrer Endgeräte-Slots einen eigenen Namen zuweisen. Dieser bleibt bei einem Wechsel des angeschlossenen Geräts erhalten.

 $\pmb{\times}$ 

Der Name eines Slots wird als Tooltip über der zugehörigen Schaltfläche angezeigt und steht in der Kopfleiste unter **Steuern** zur Auswahl.

 $\pmb{\times}$ 

Zum **Umbenennen** eines Slots gehen Sie wie folgt vor:

- 1. Klicken Sie in der Seitenleiste des UCC-Clients oder in der Kopfleiste des Vermittlungsarbeitsplatzes auf  $\frac{\mathbf{x}}{\mathbf{x}}$
- 2. Klicken Sie auf den gewünschten Slot.
- 3. Geben Sie im zugehörigen Feld einen **Namen** für den Slot ein.

Gleiche Bezeichnungen für mehrere Slots sind möglich.

4. Übernehmen Sie die Einstellung mit

Wiederholen Sie diese Vorgehensweise bei Bedarf für weitere Slots.

From: <https://wiki.ucware.com/> - **UCware-Dokumentation**

Permanent link: **<https://wiki.ucware.com/benutzerhandbuch/rufnummernkonfiguration/slotname?rev=1681297344>**

Speichern

Last update: **12.04.2023 11:02**

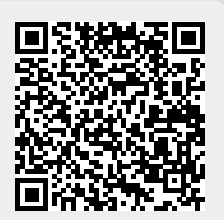